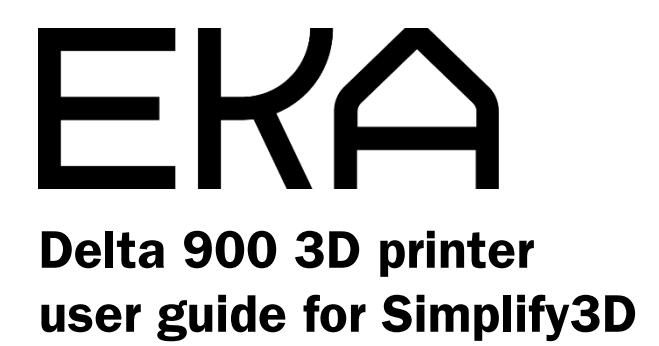

# In this document:

- **1.** How to set up a new printer for the first time (page 3)
- 2. Simplify3D most used buttons and tabs (pages 4–8)
- 3. Step-by-step printing guide (pages 9–23); skip to page 23 if you are printing by importing the G-code)
- 4. Machine control panel guide (pages 24–26)

#### 1. How to set up a new printer for the first time

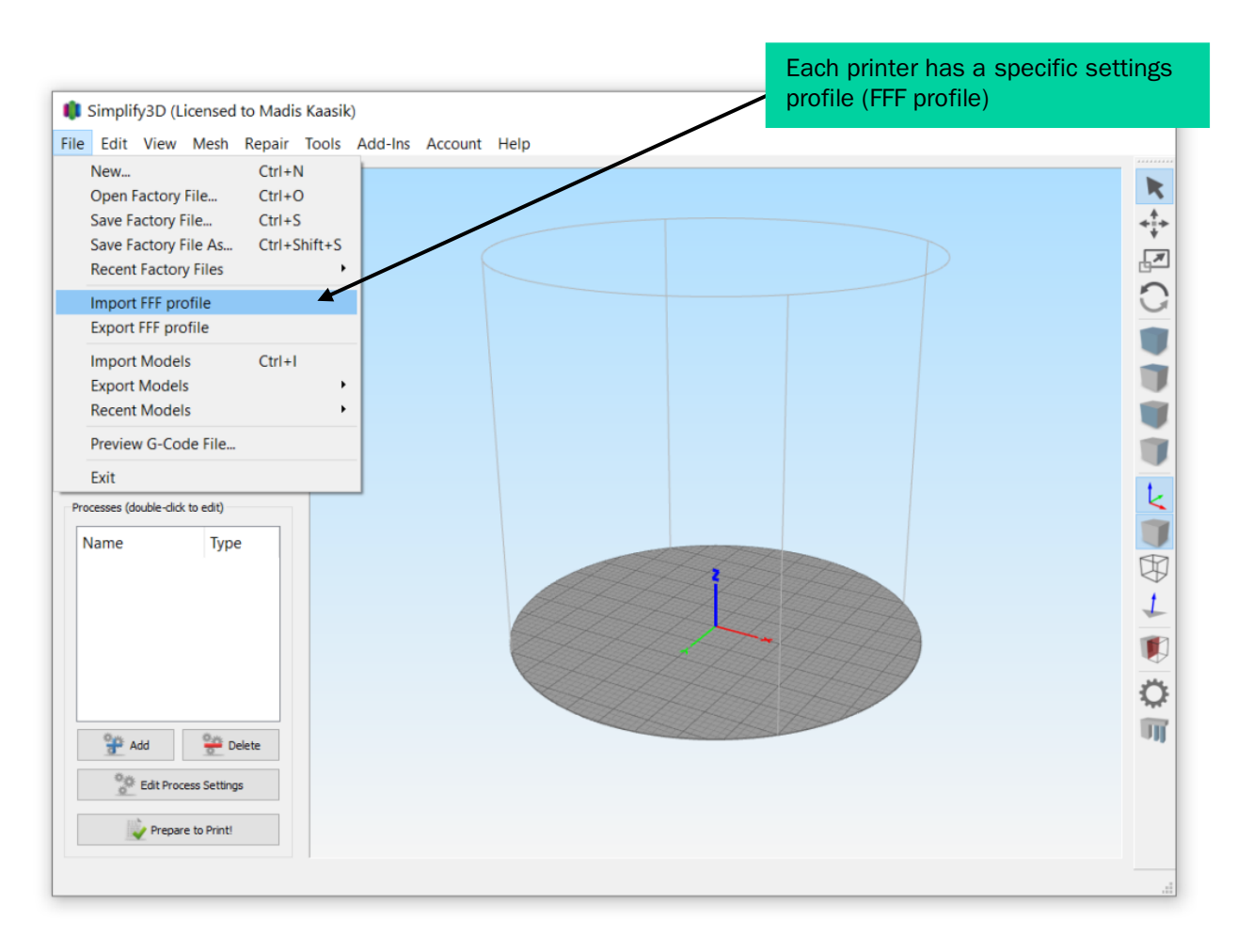

### 2. Simplify3D most used buttons and tabs

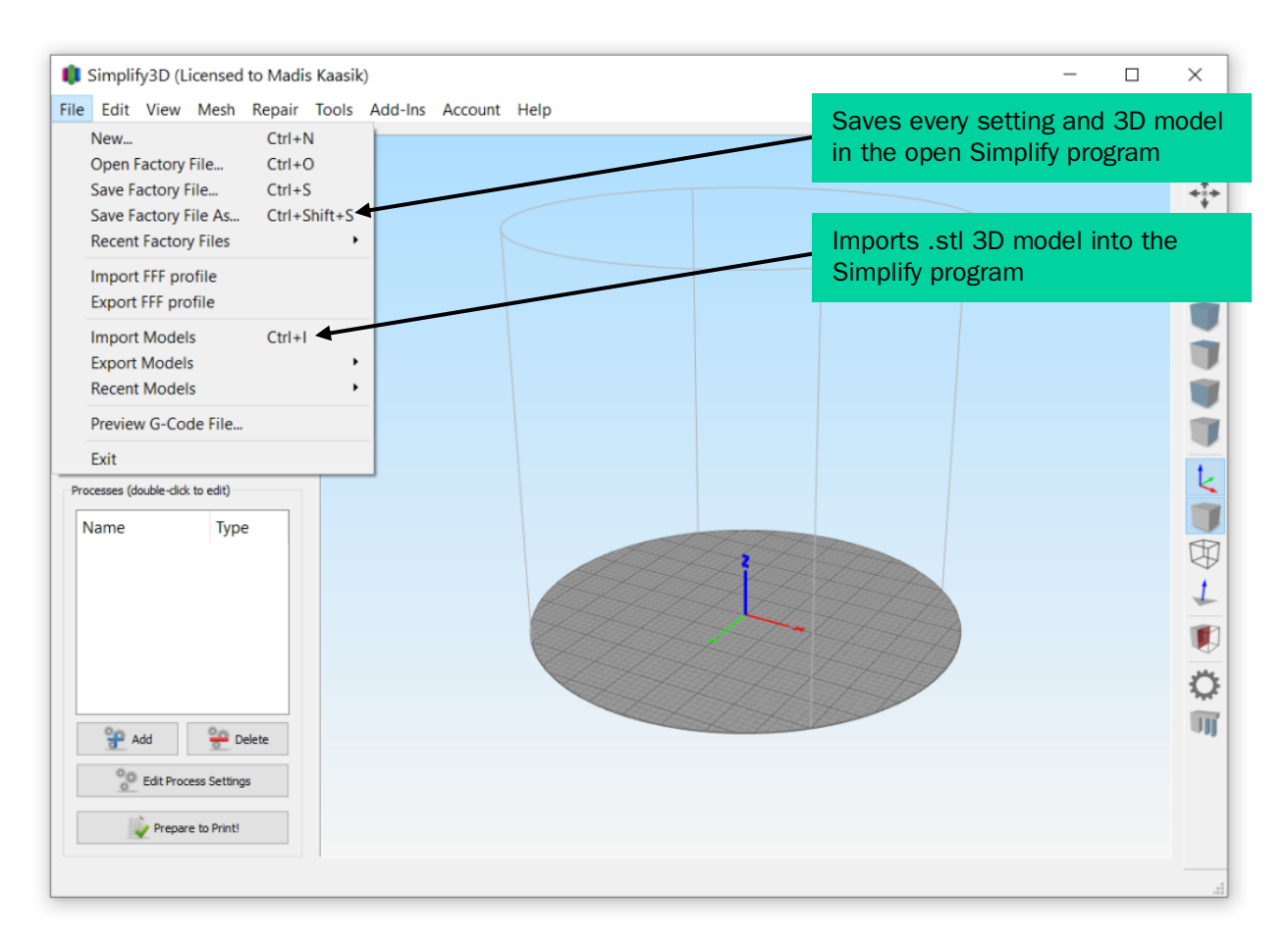

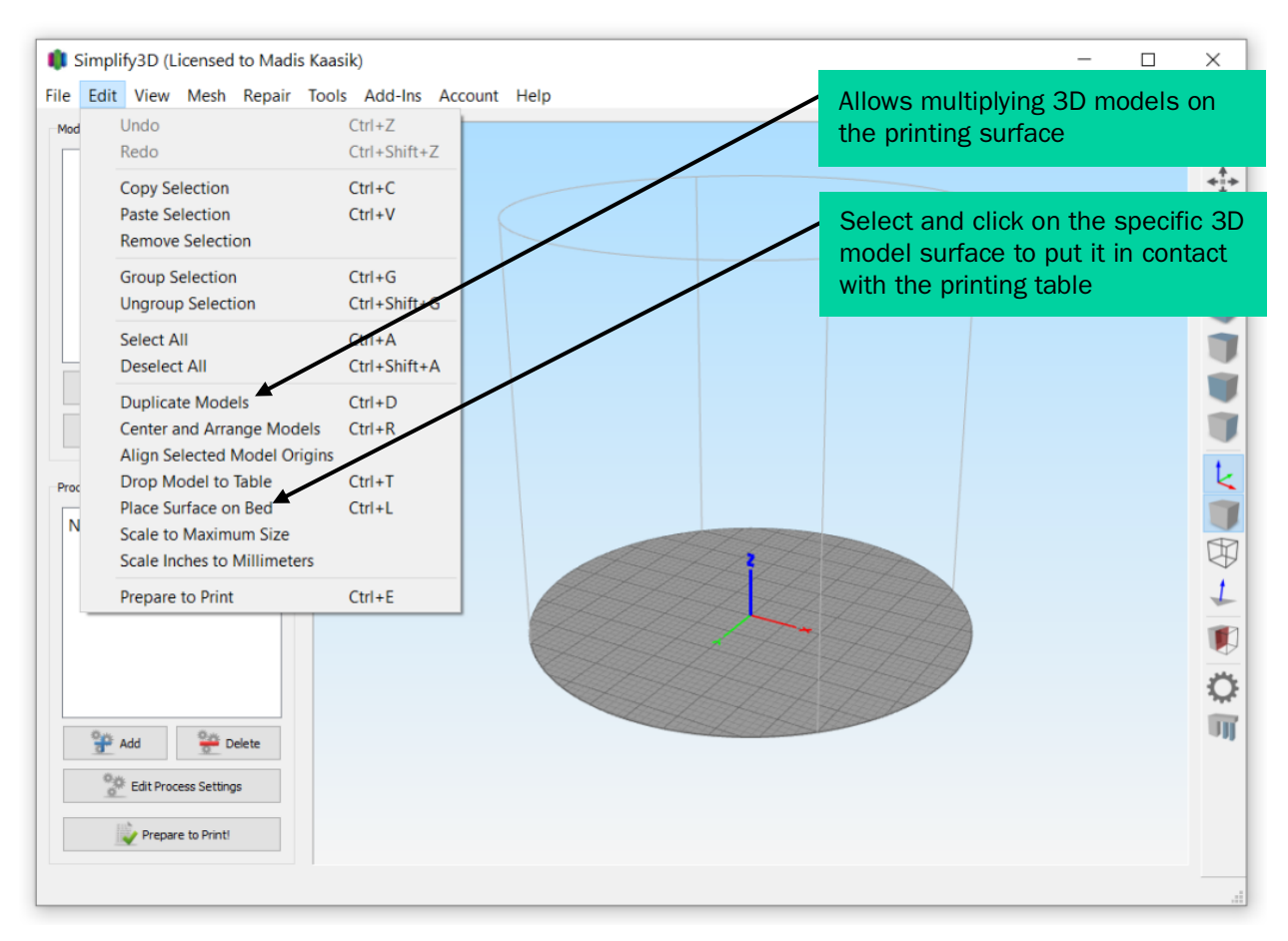

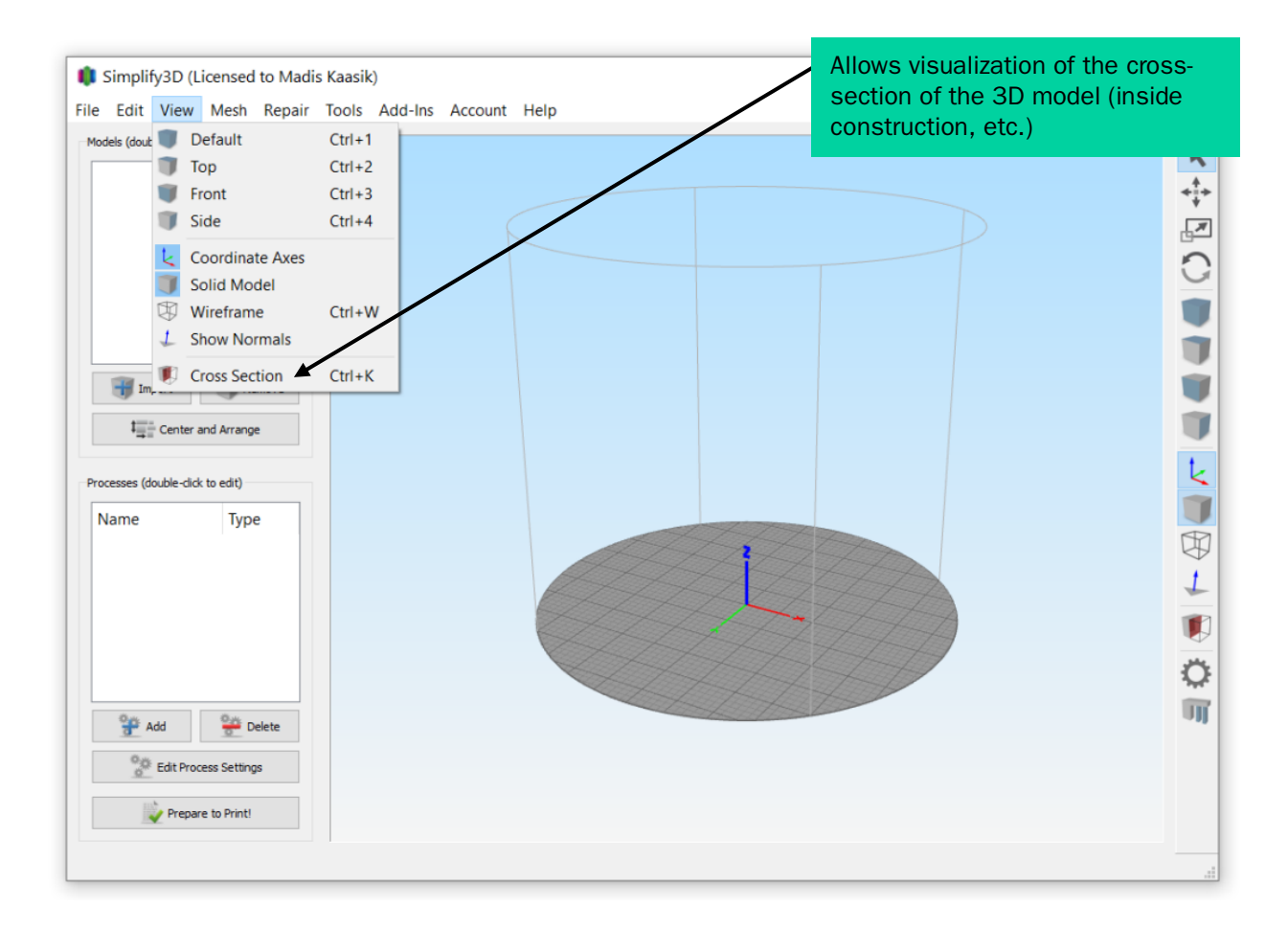

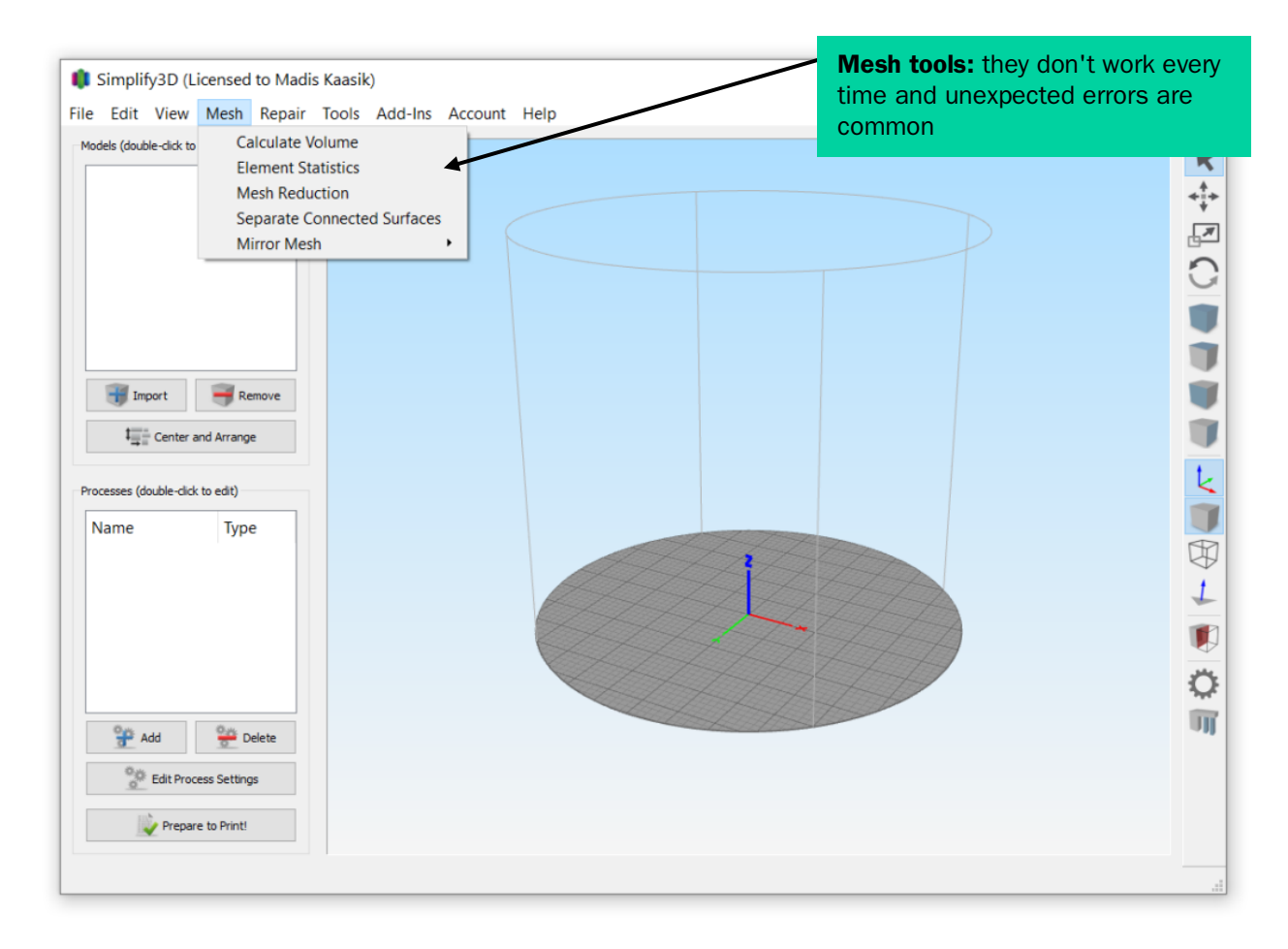

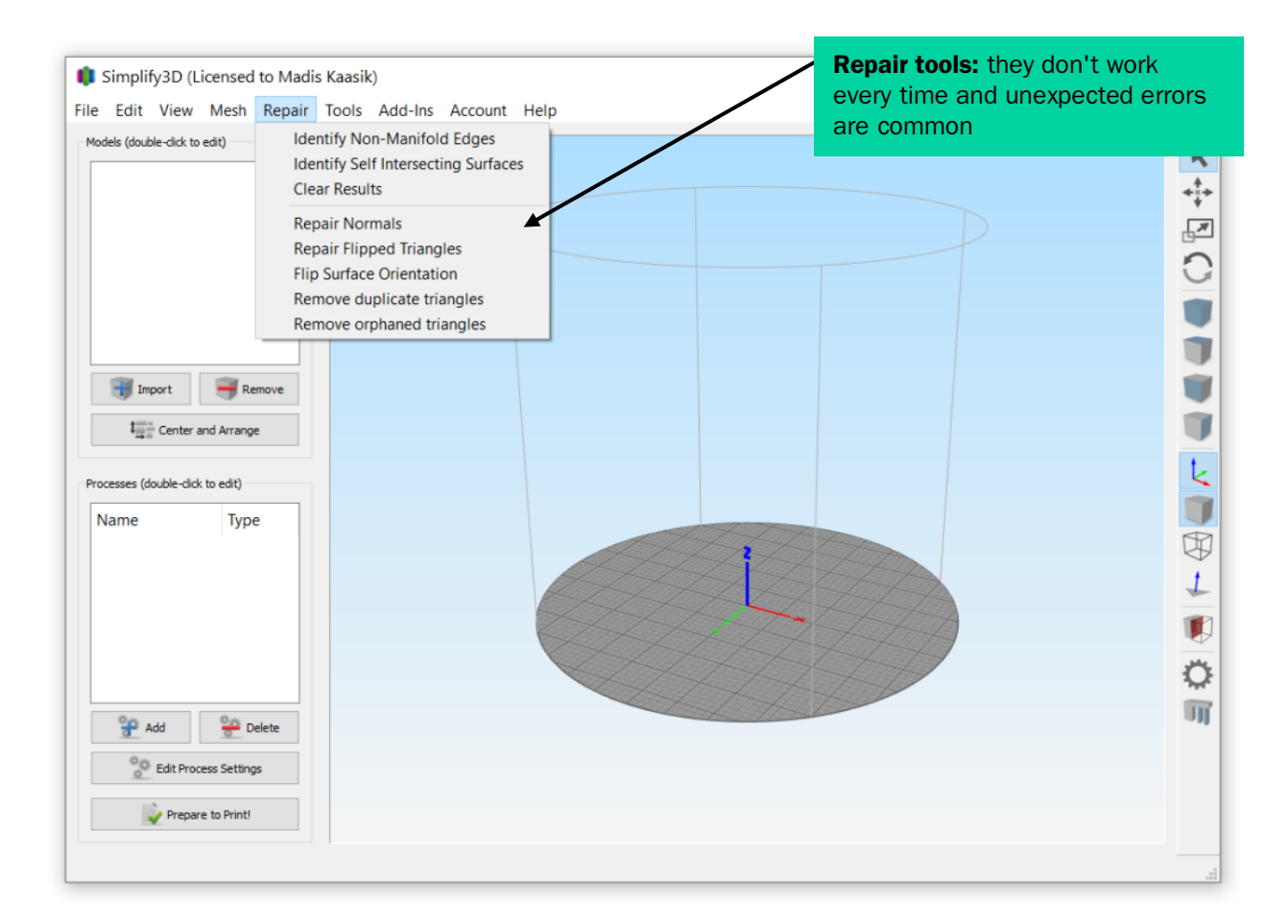

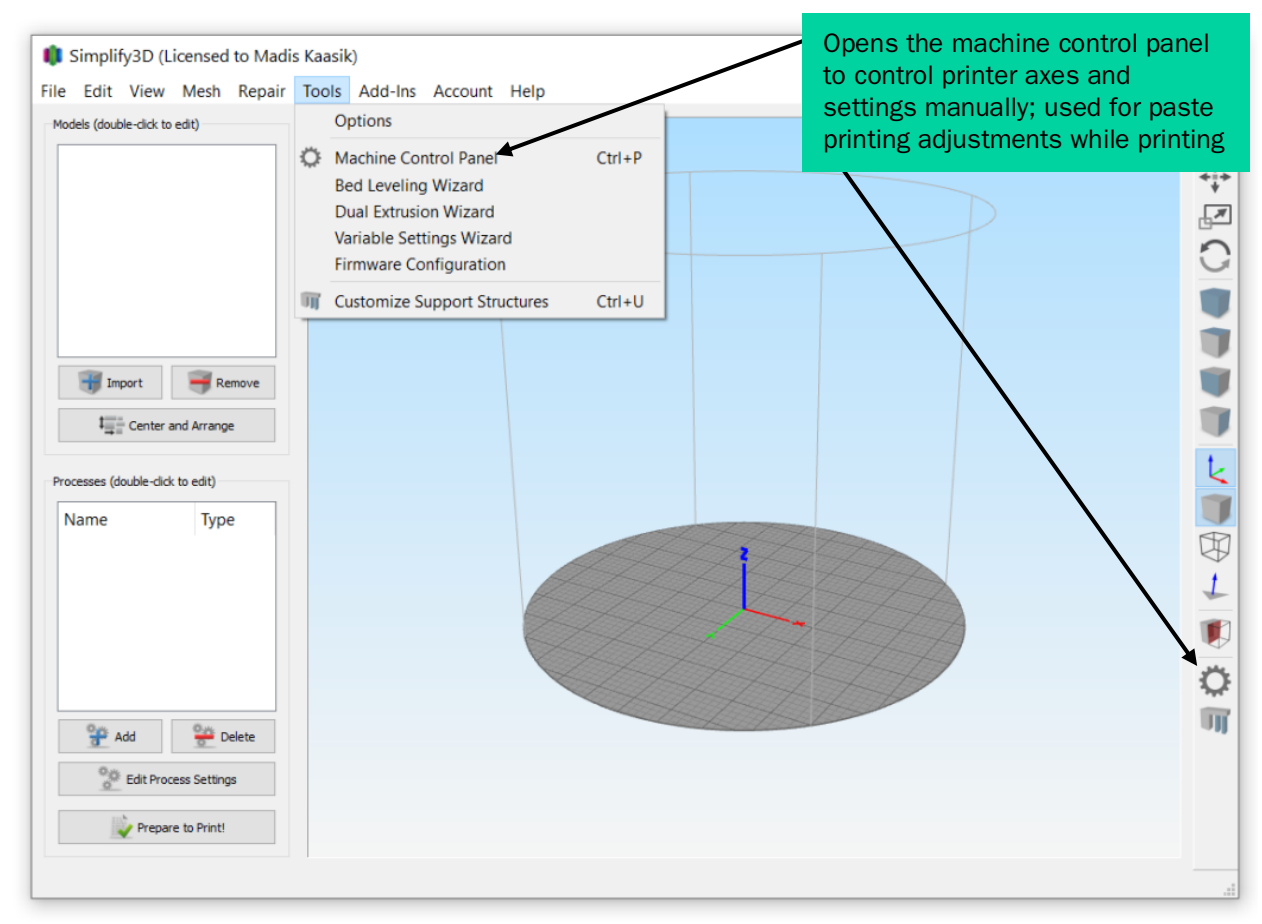

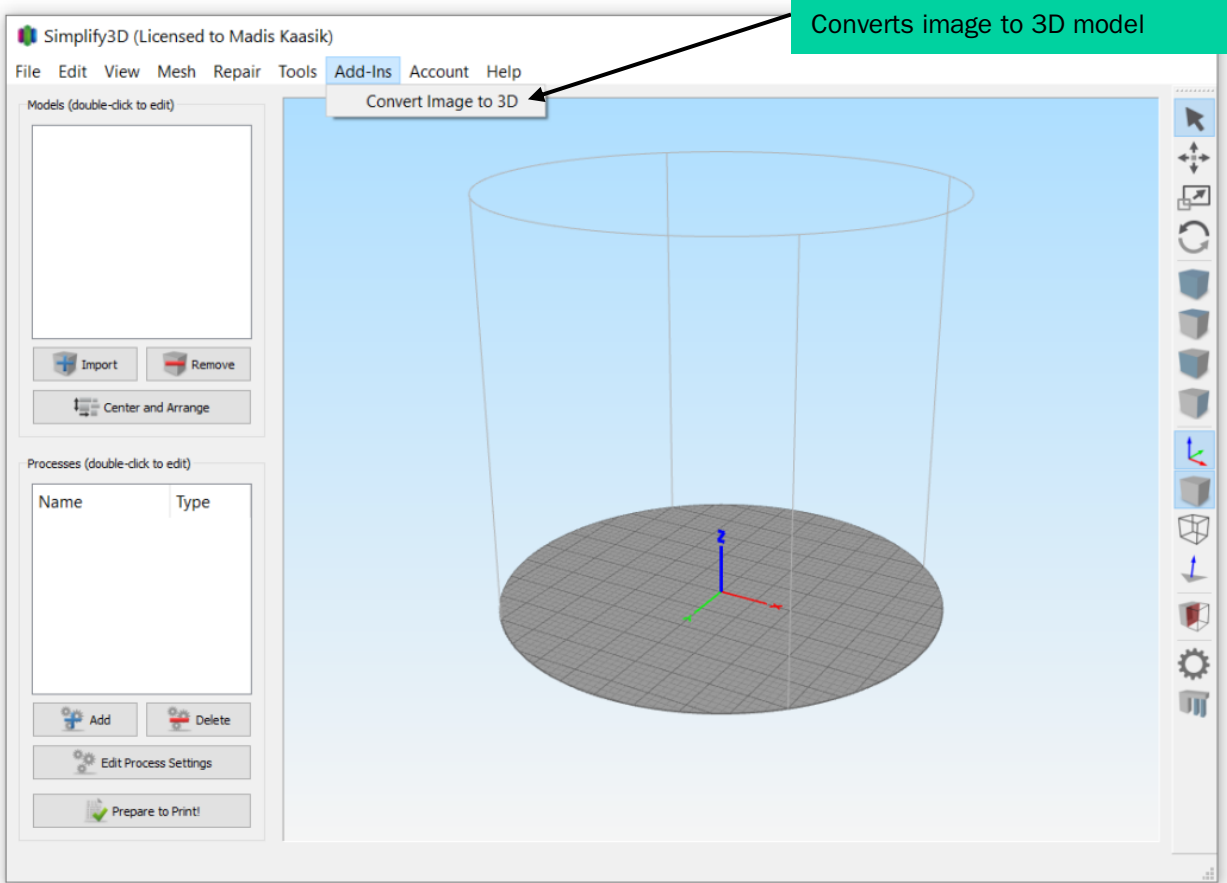

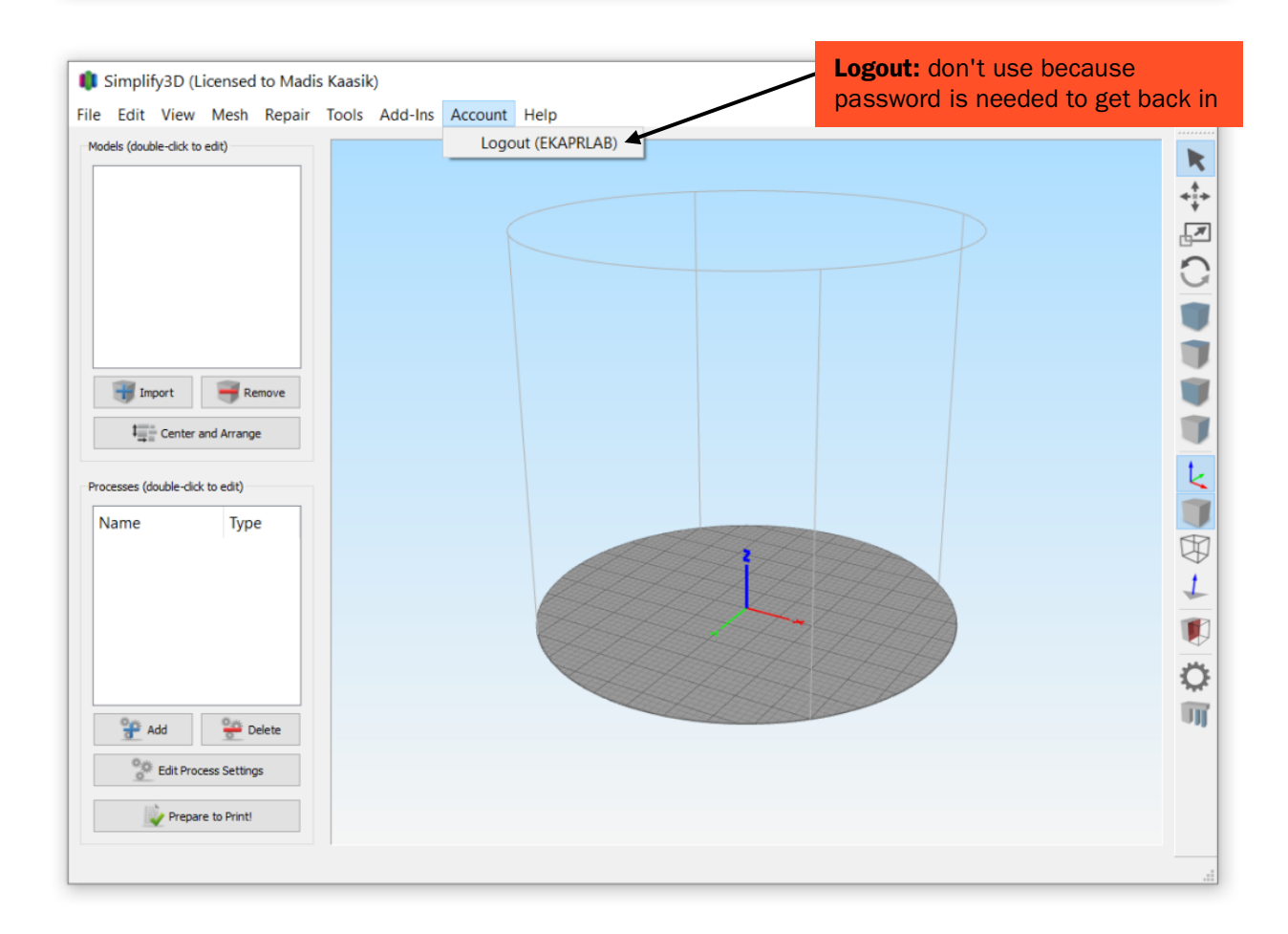

Quick start guide for more info

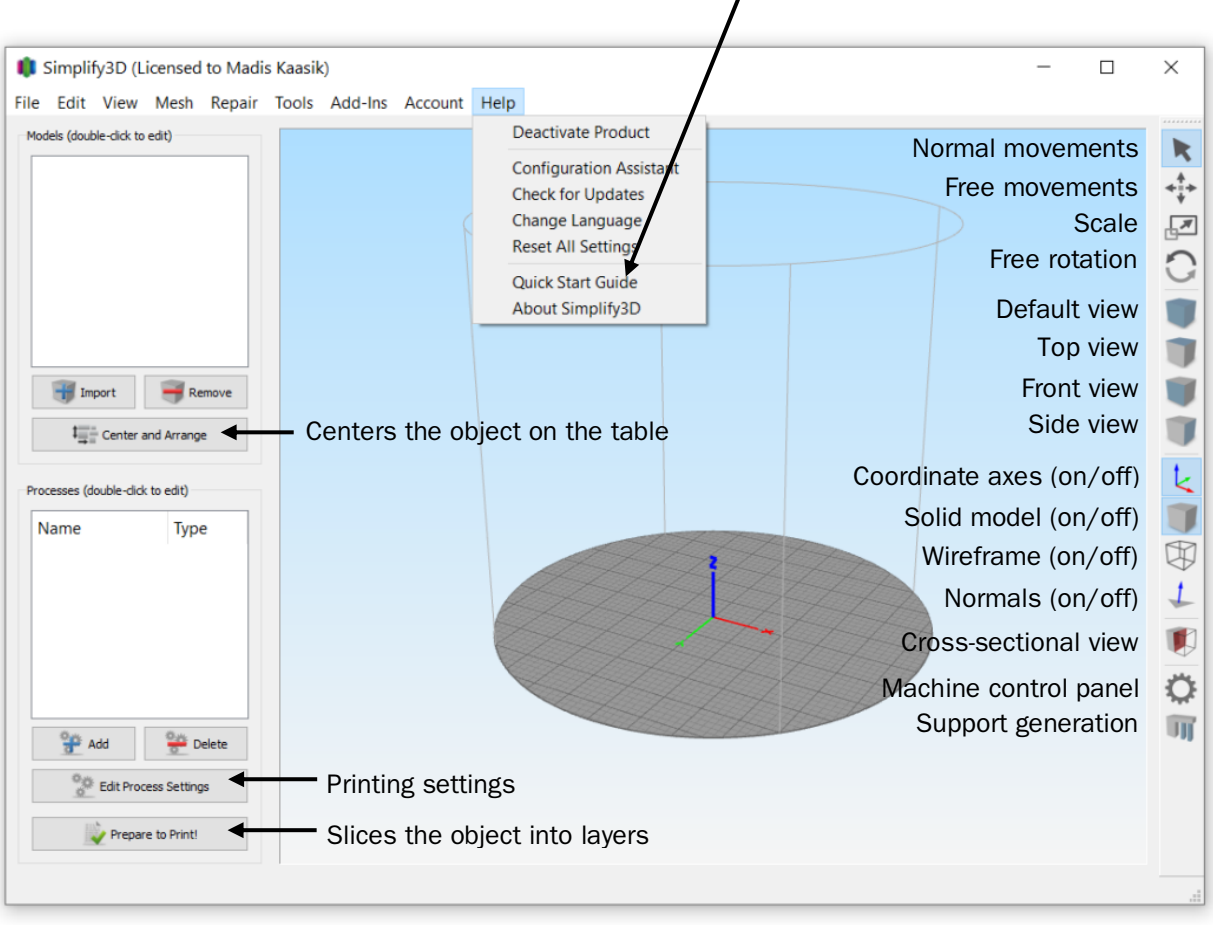

# 3. Step-by-step printing guide (skip to page 24 if you are printing by importing the G-code).

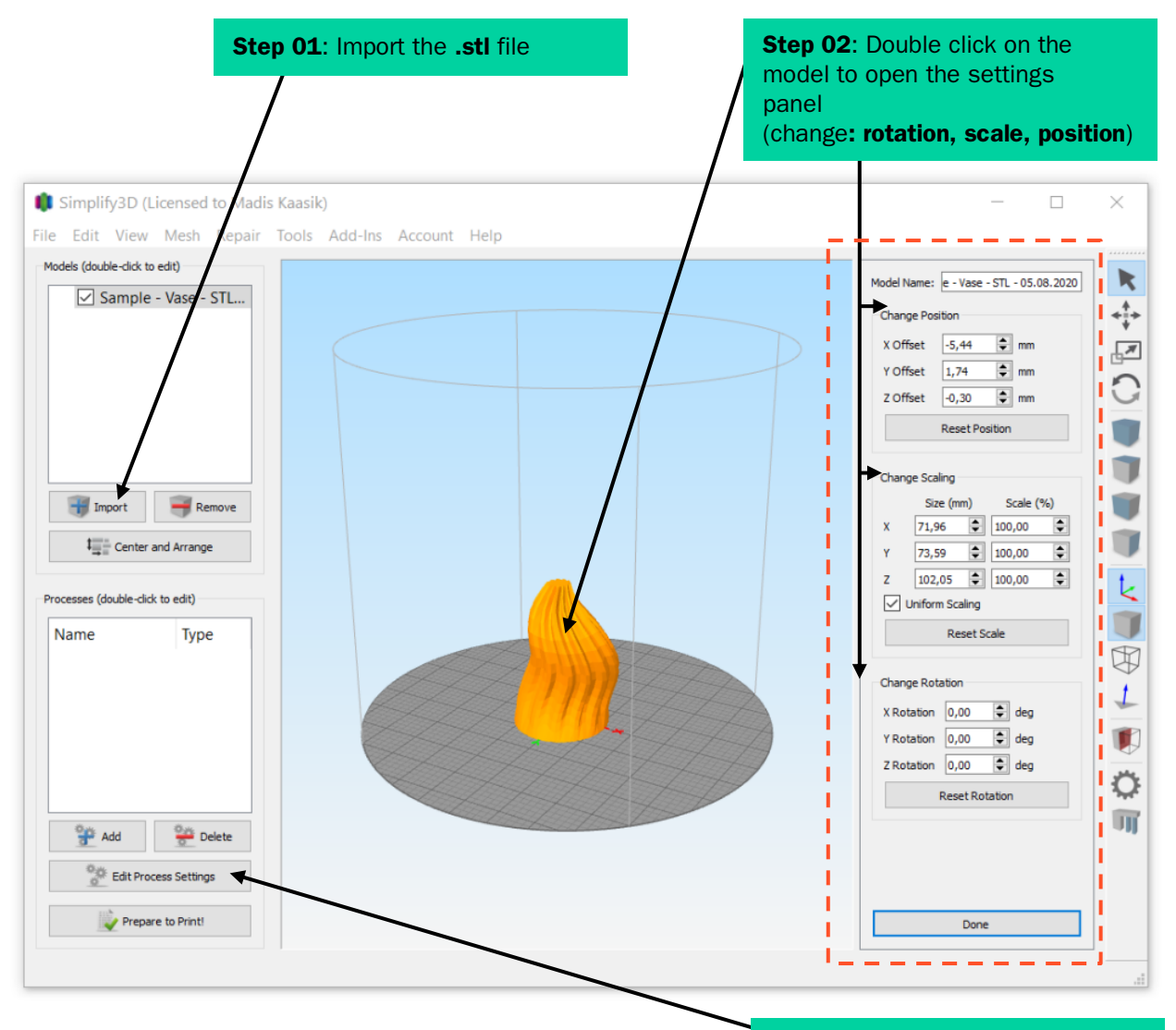

**Step 03: Open printing settings** 

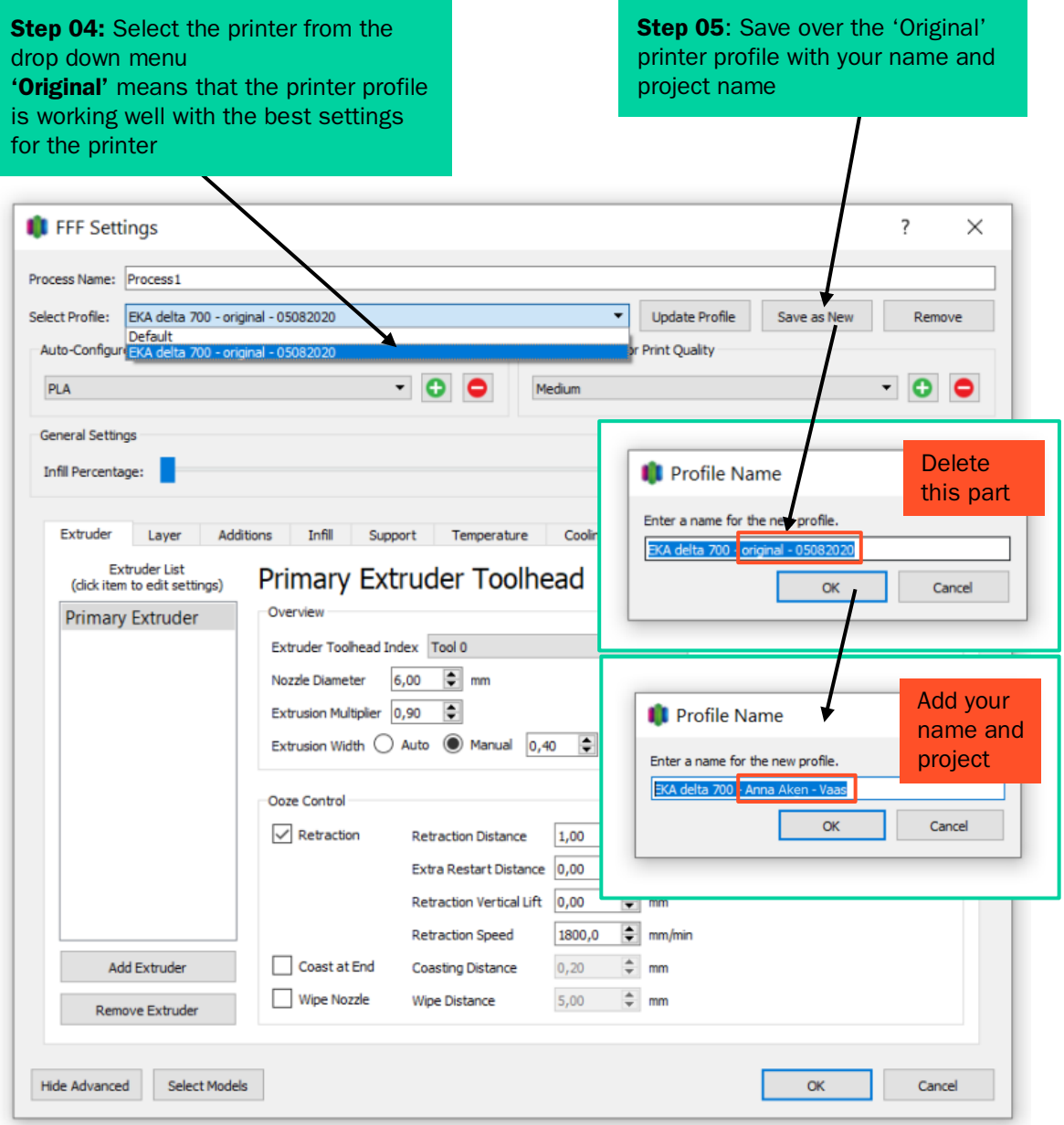

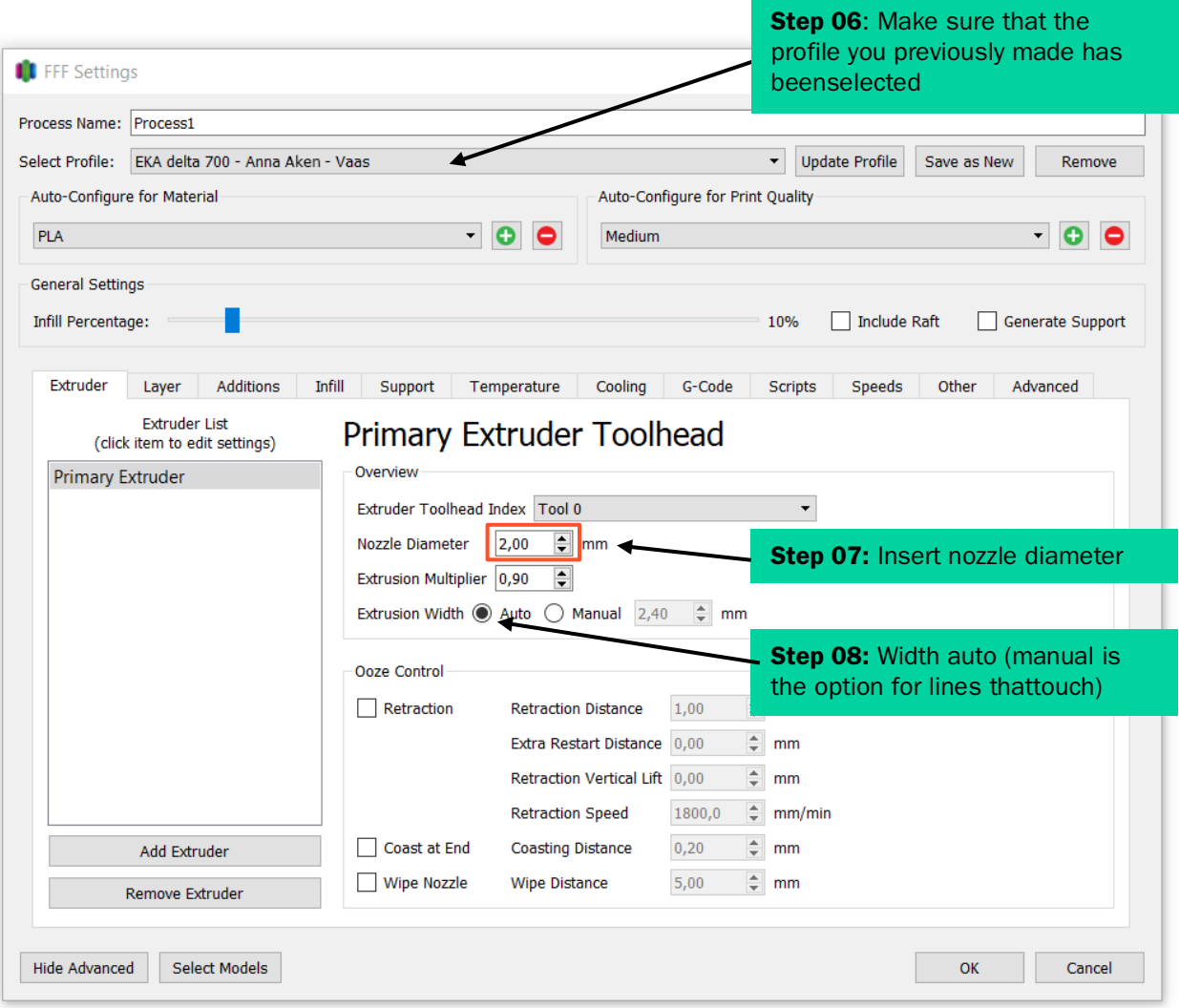

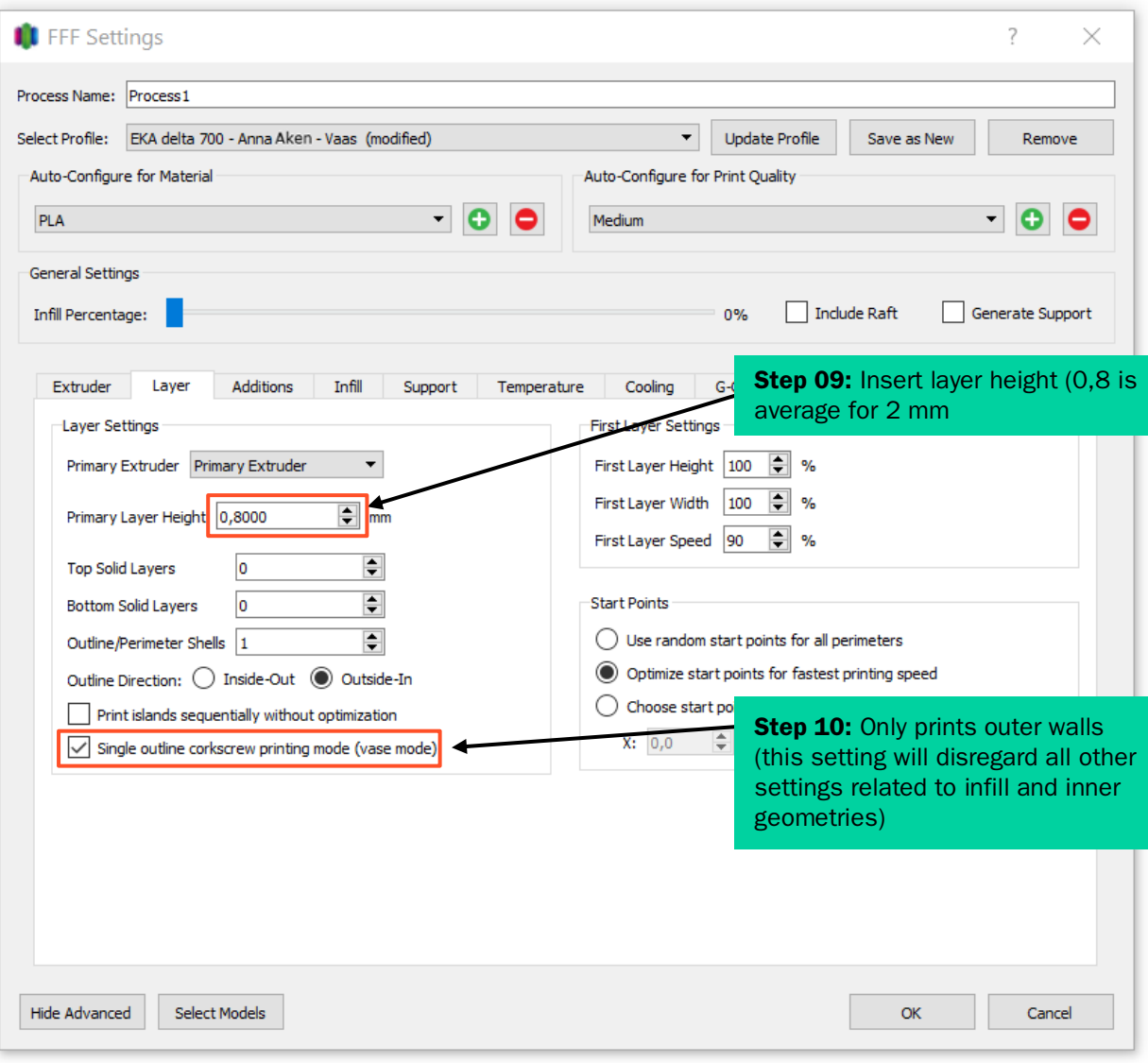

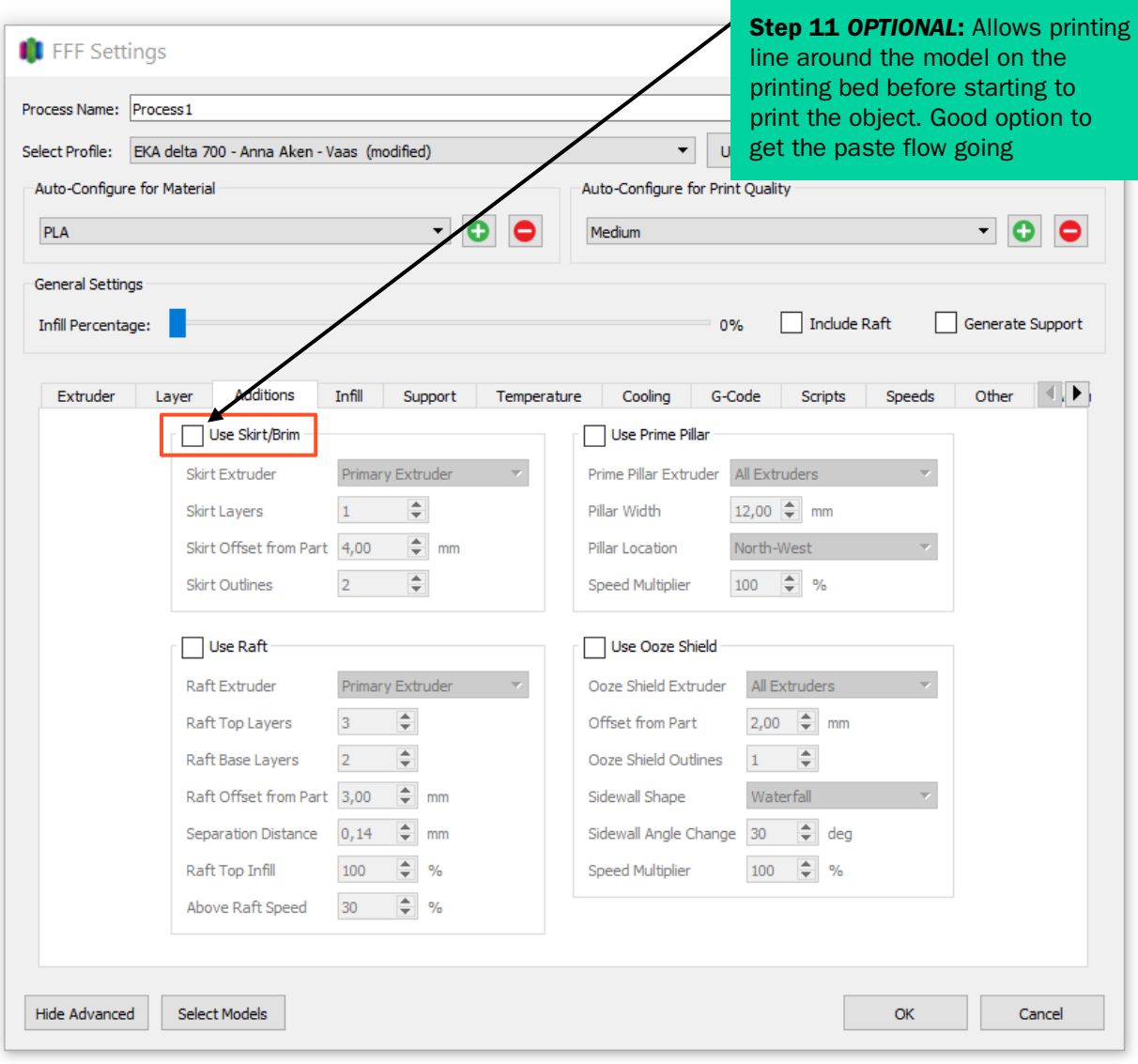

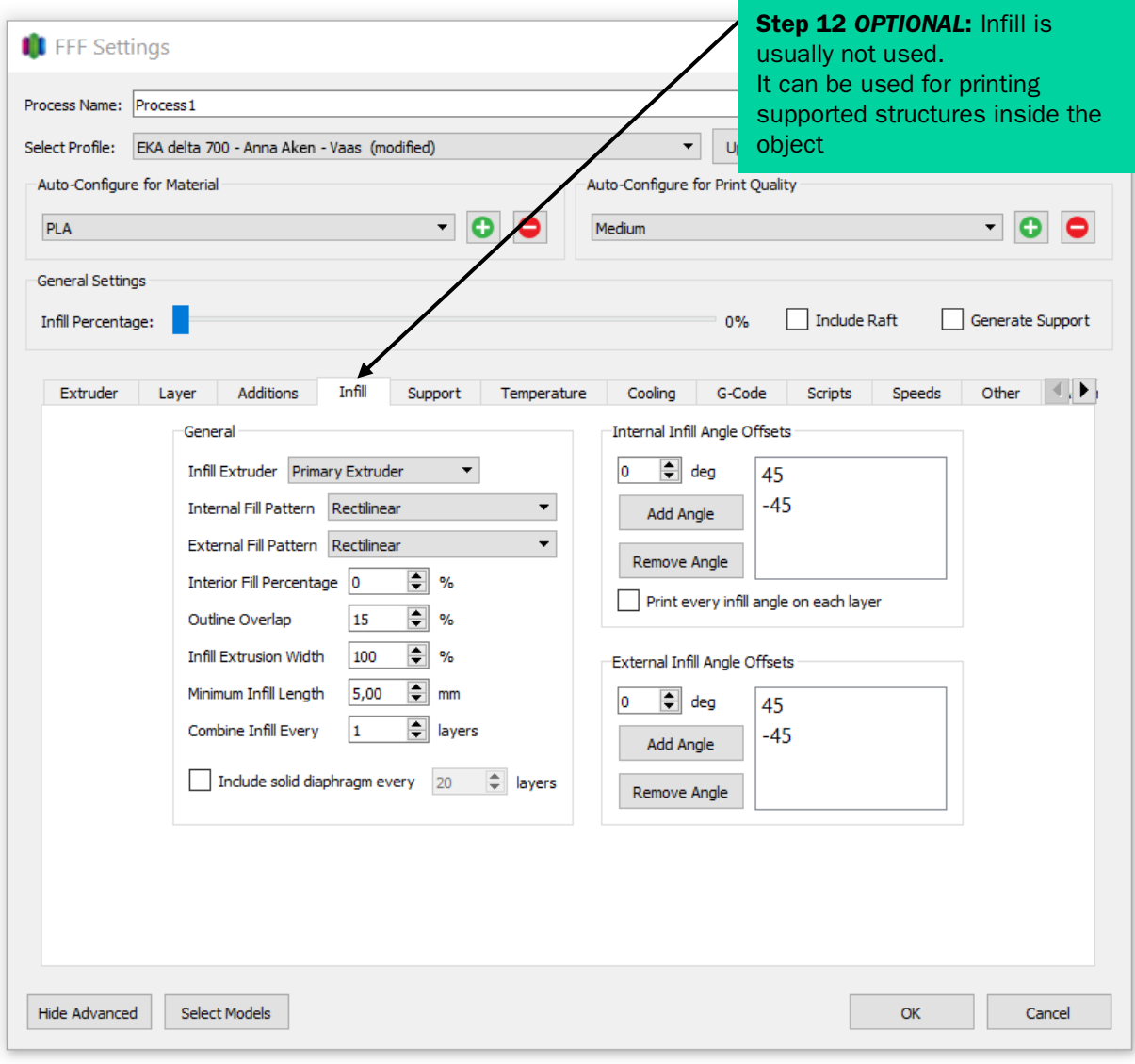

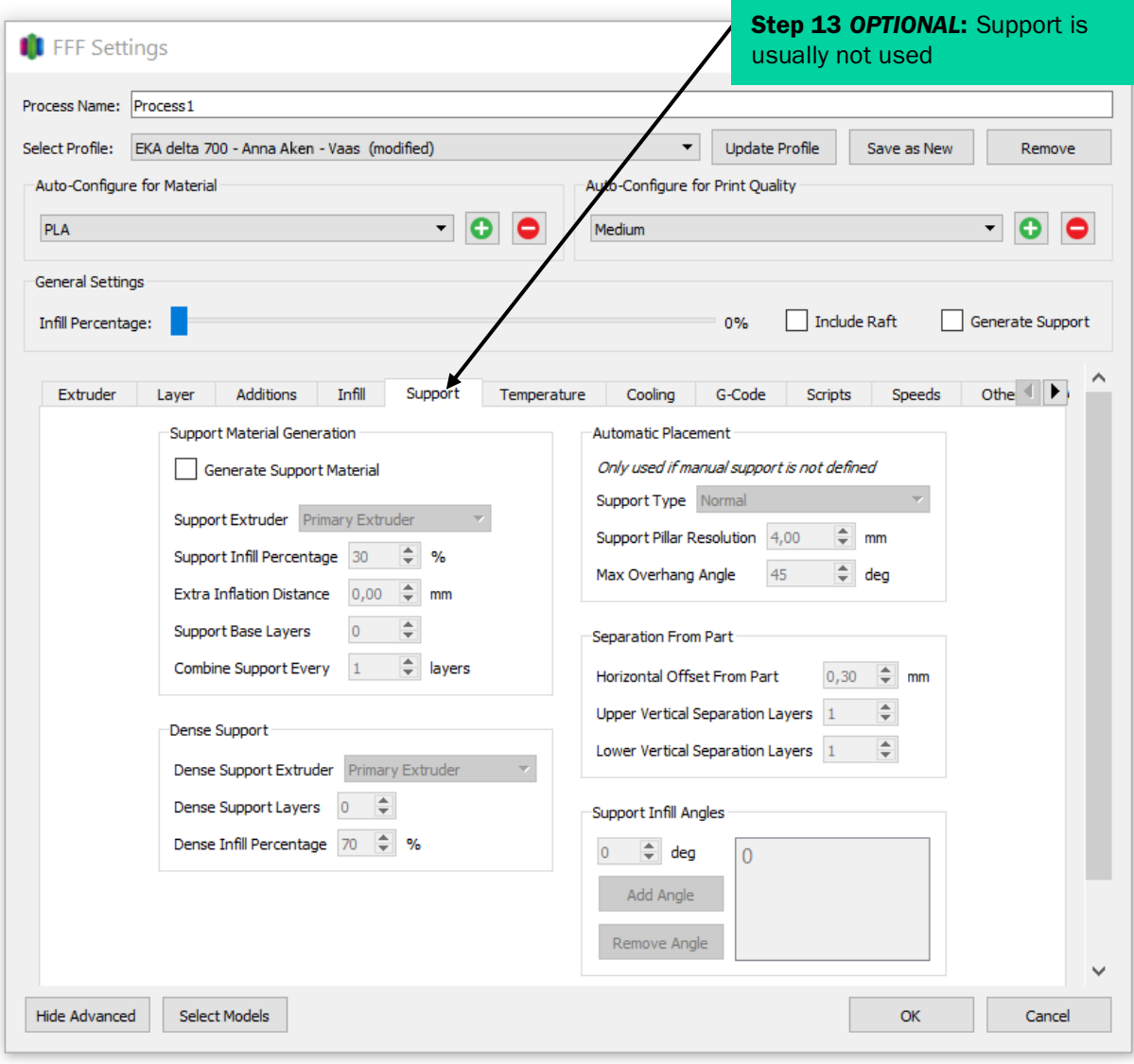

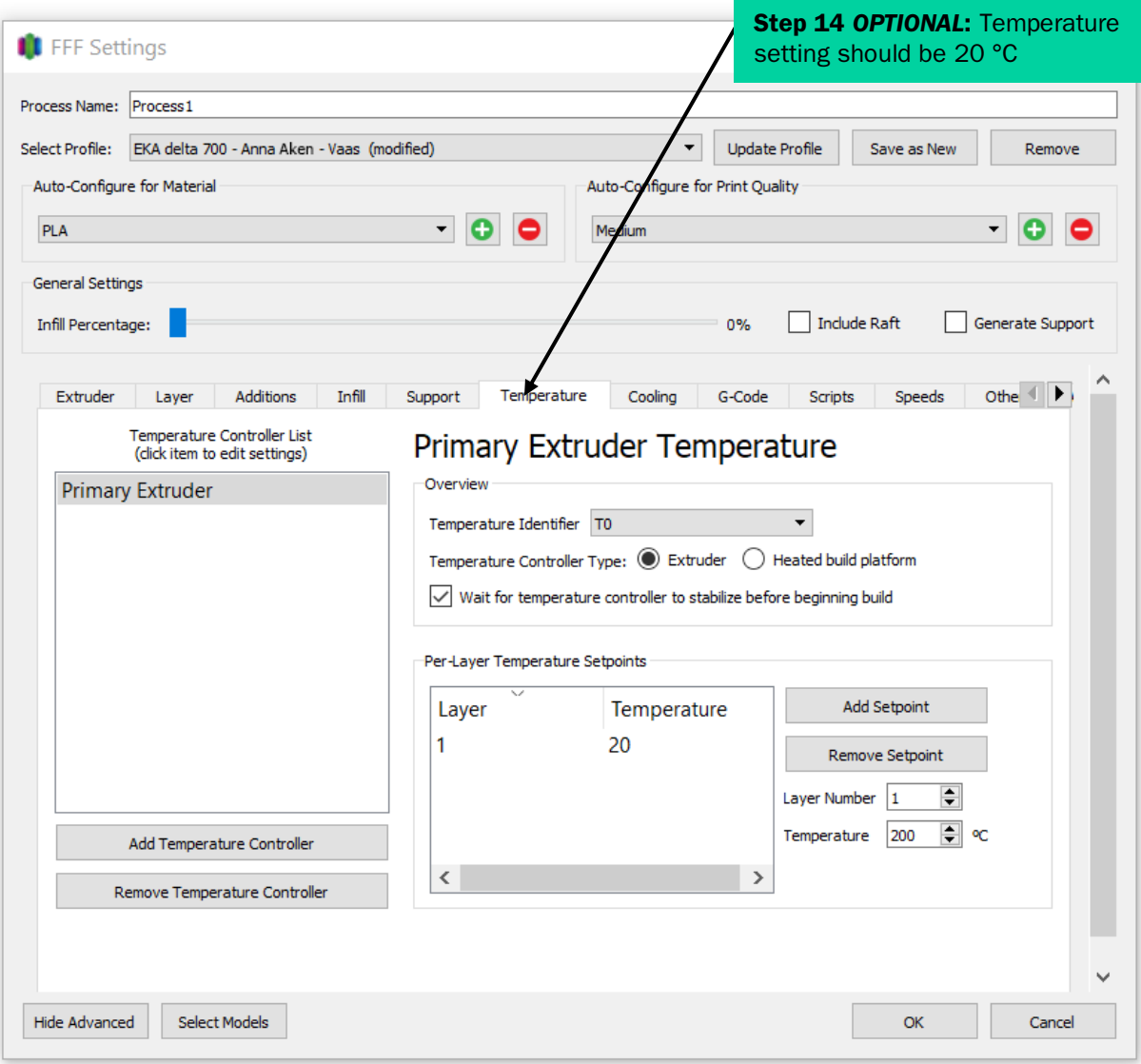

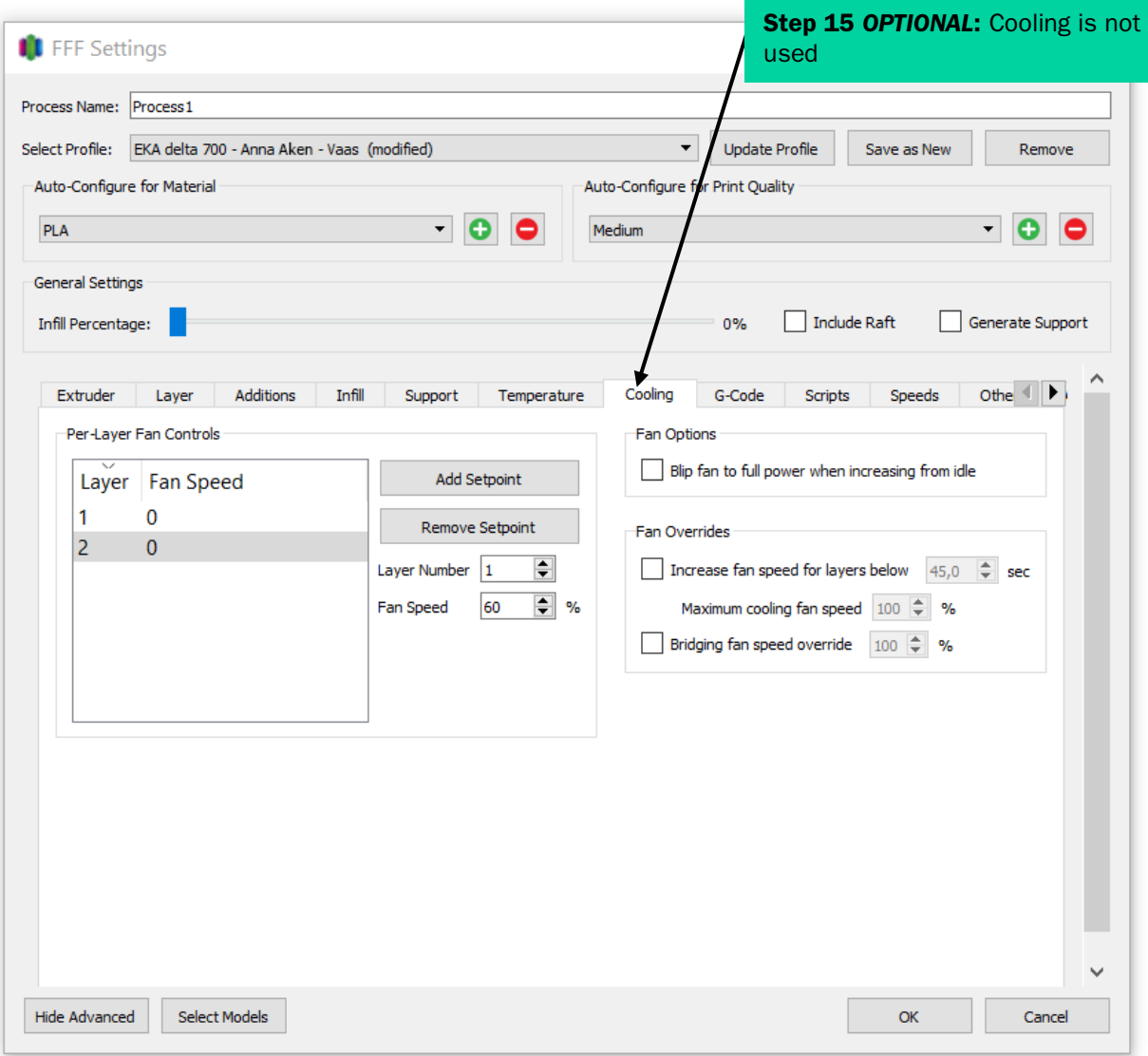

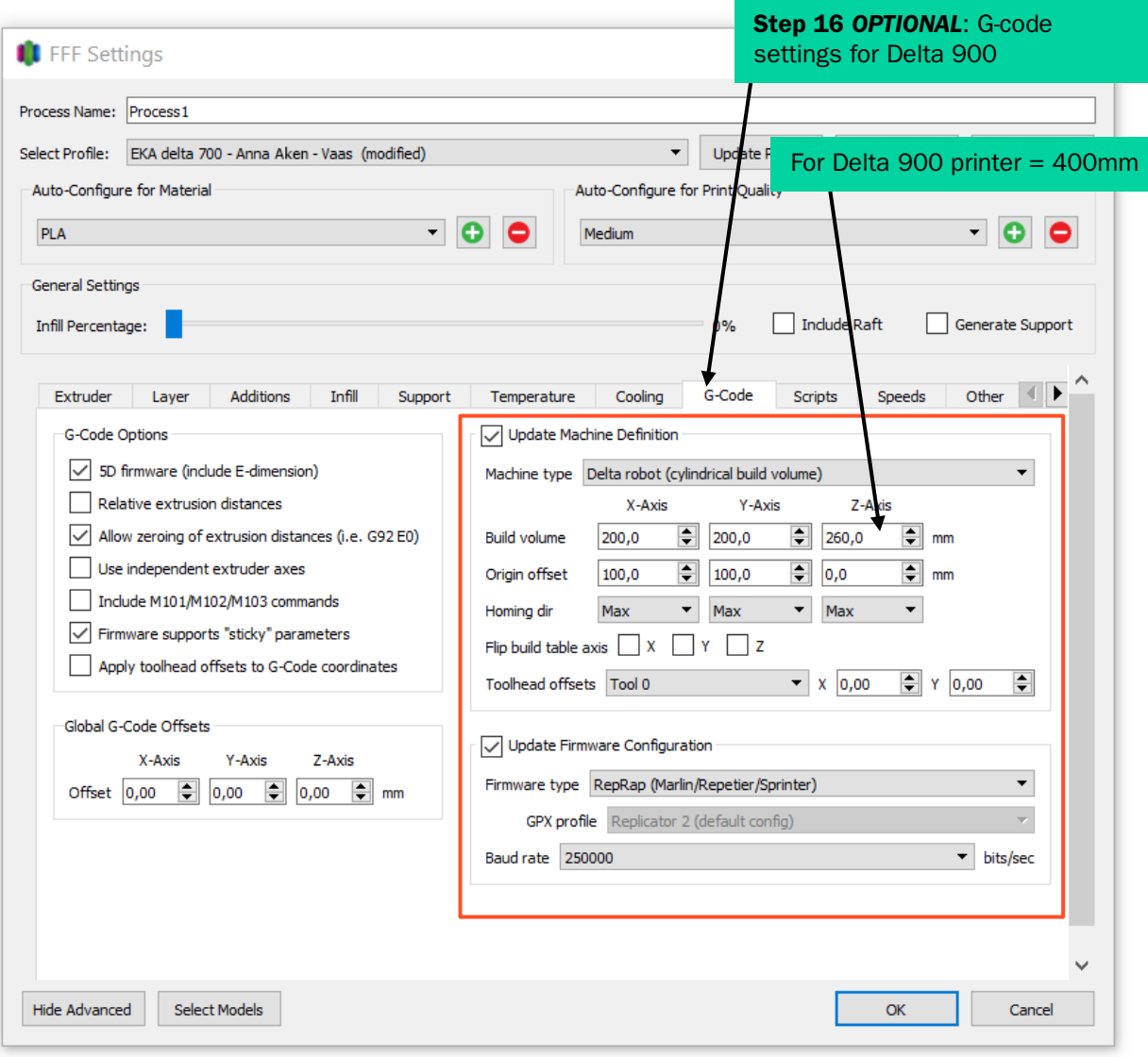

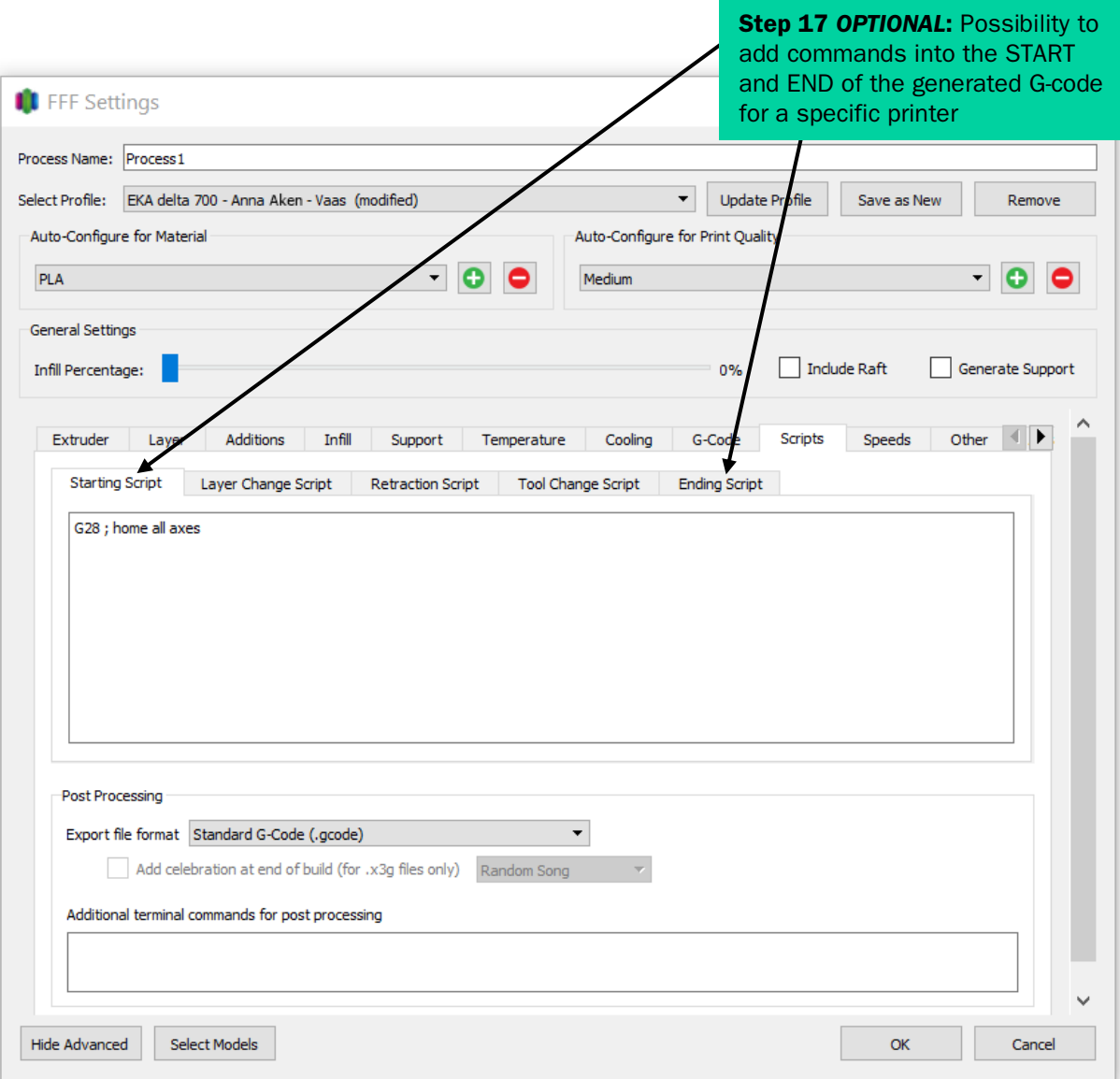

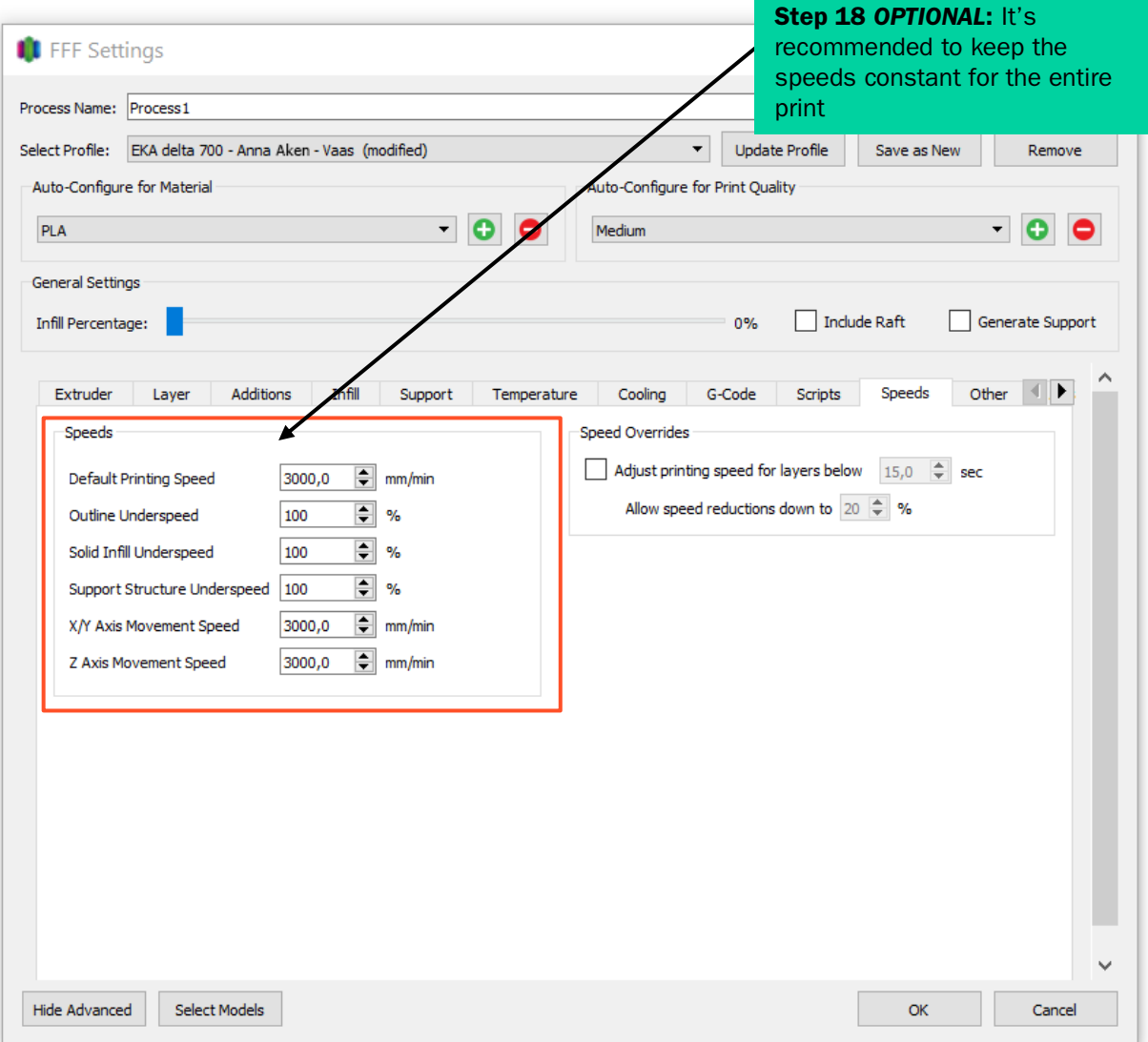

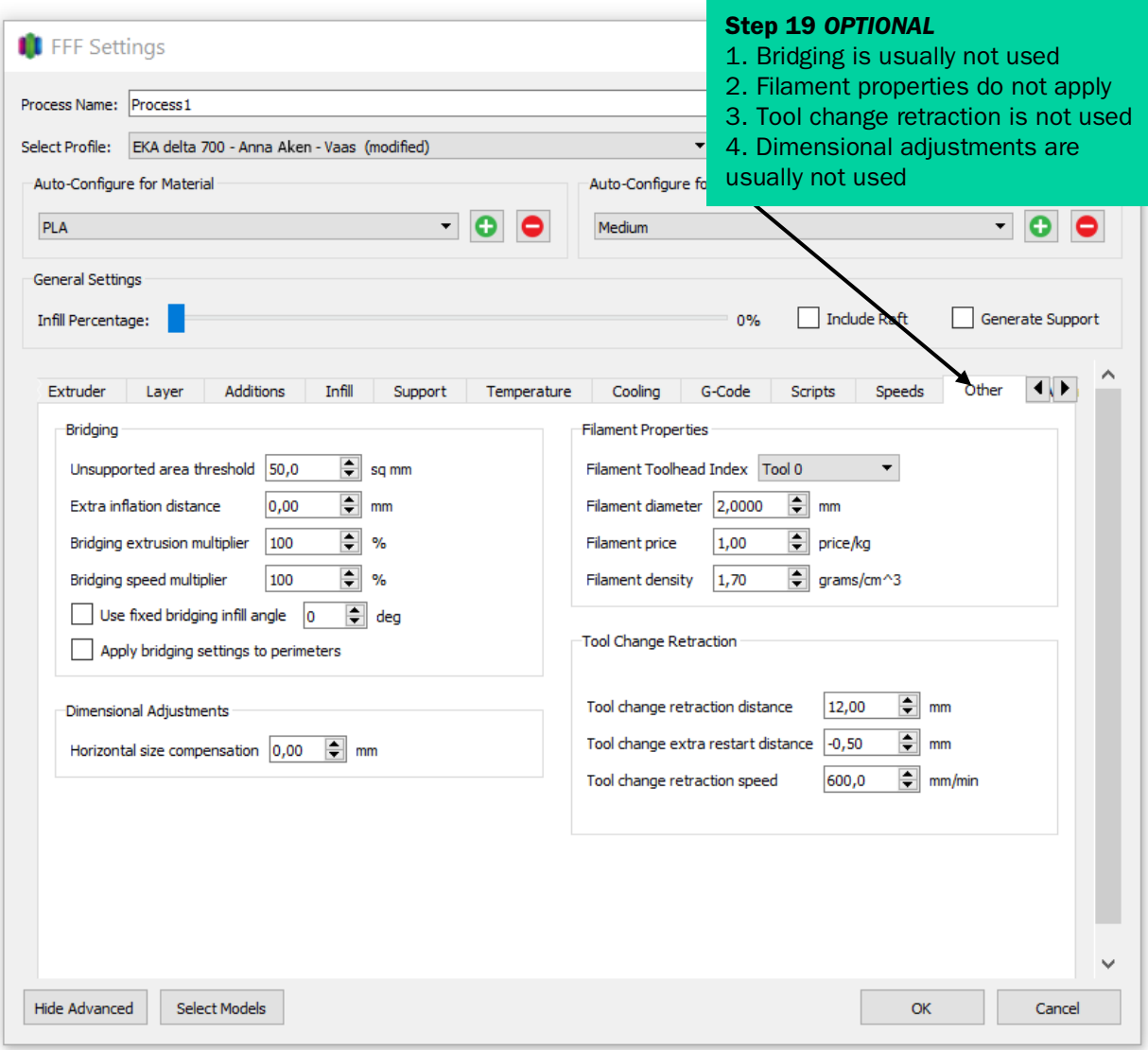

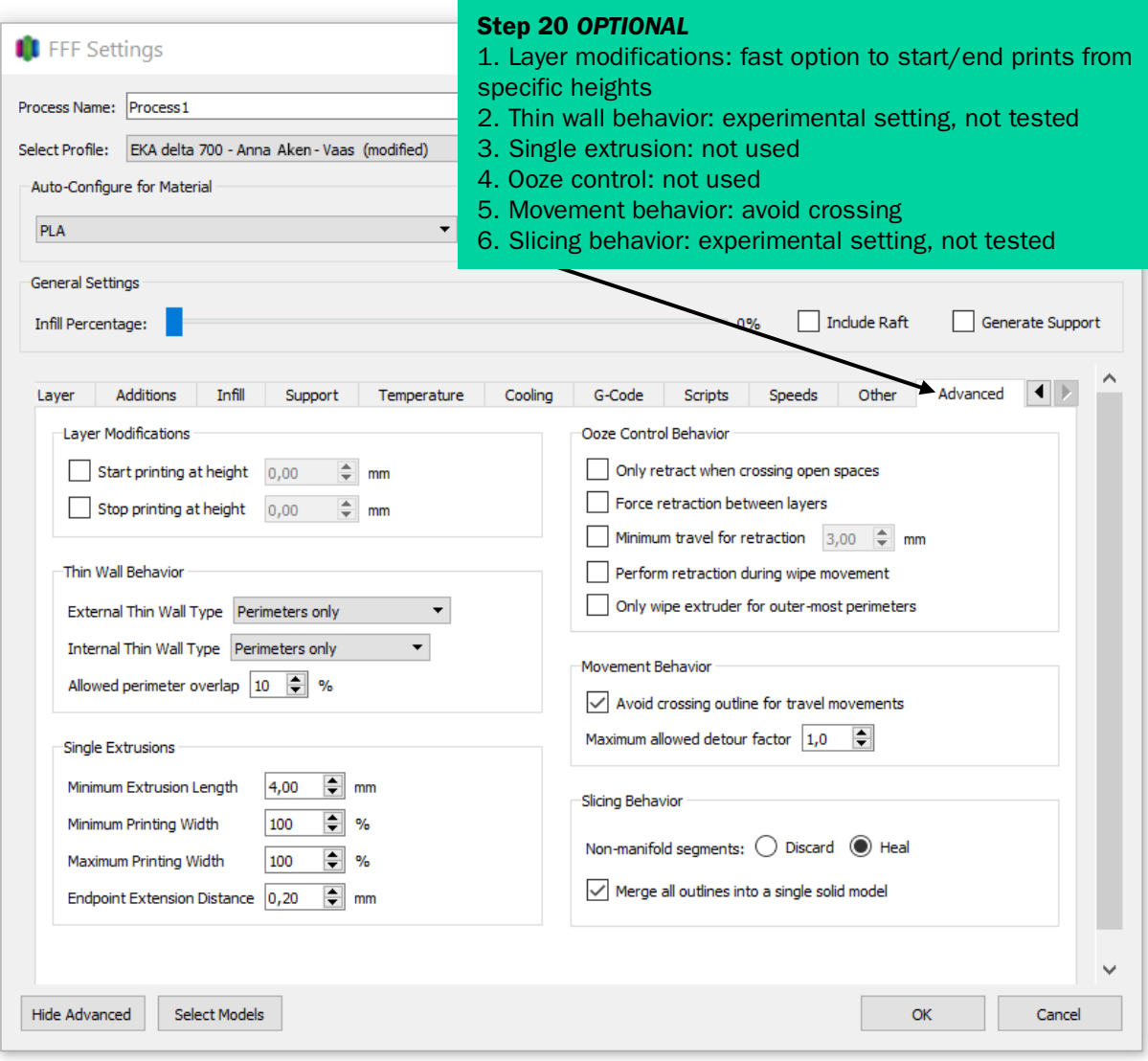

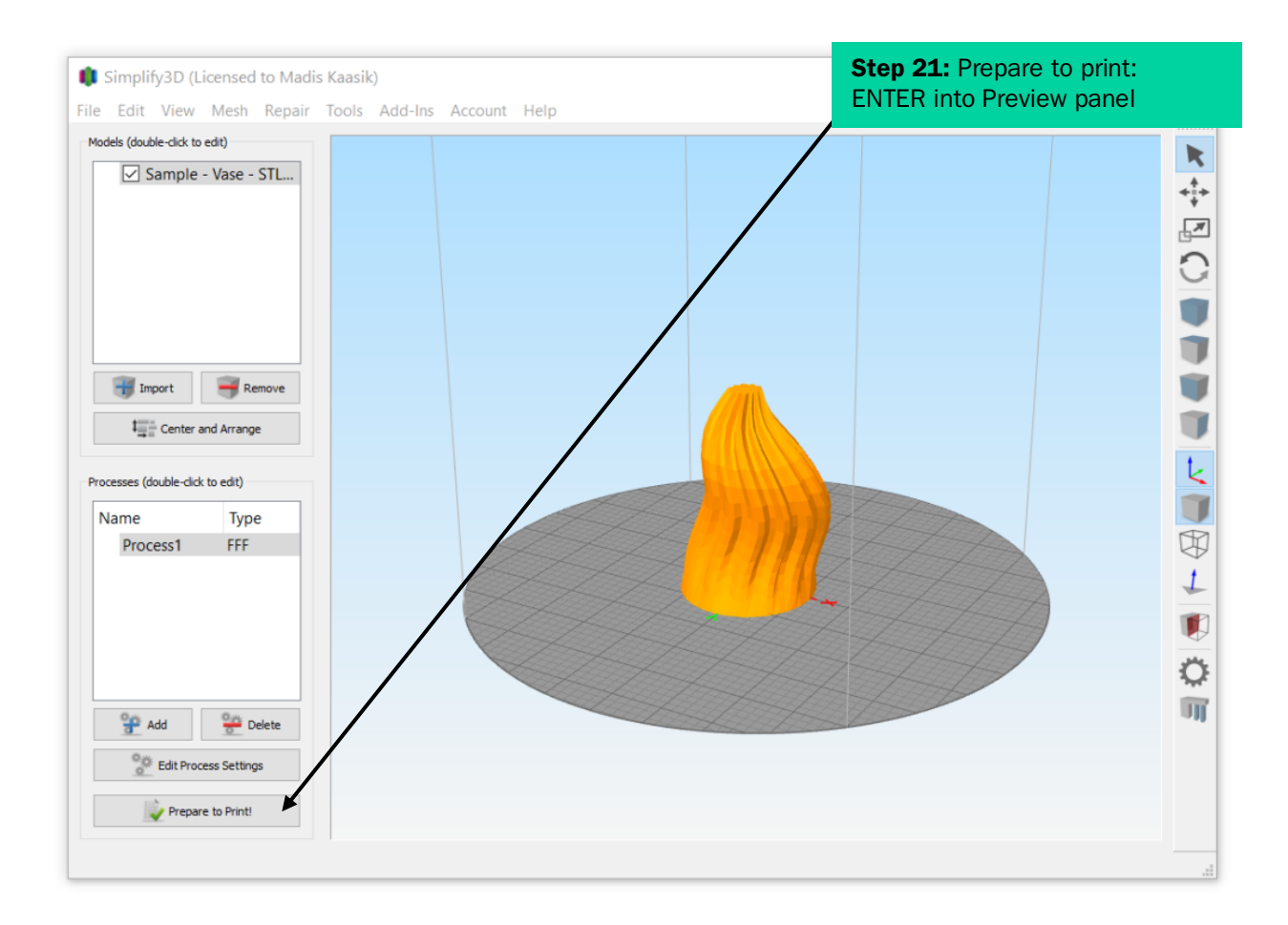

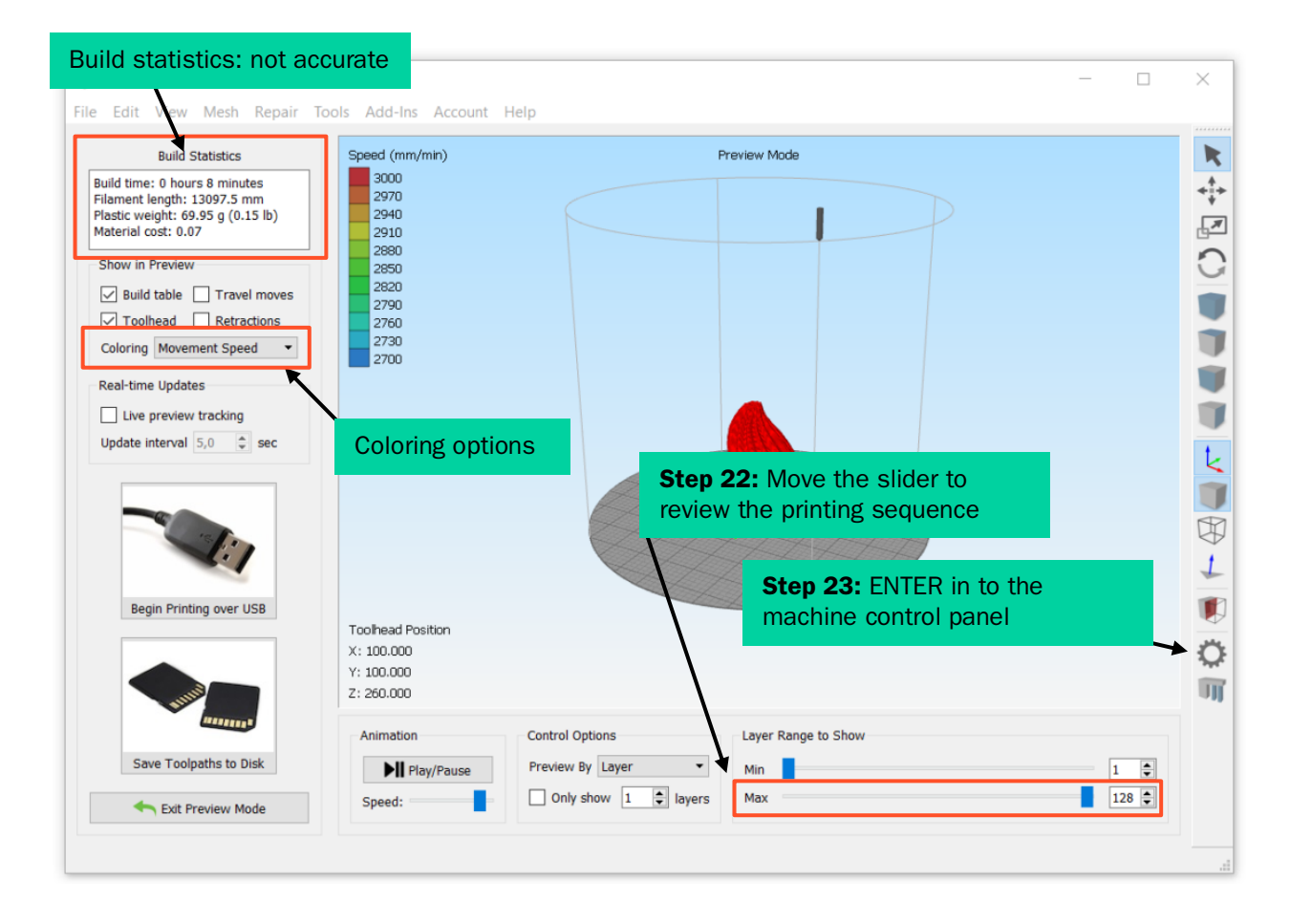

## 4. Machine control panel guide

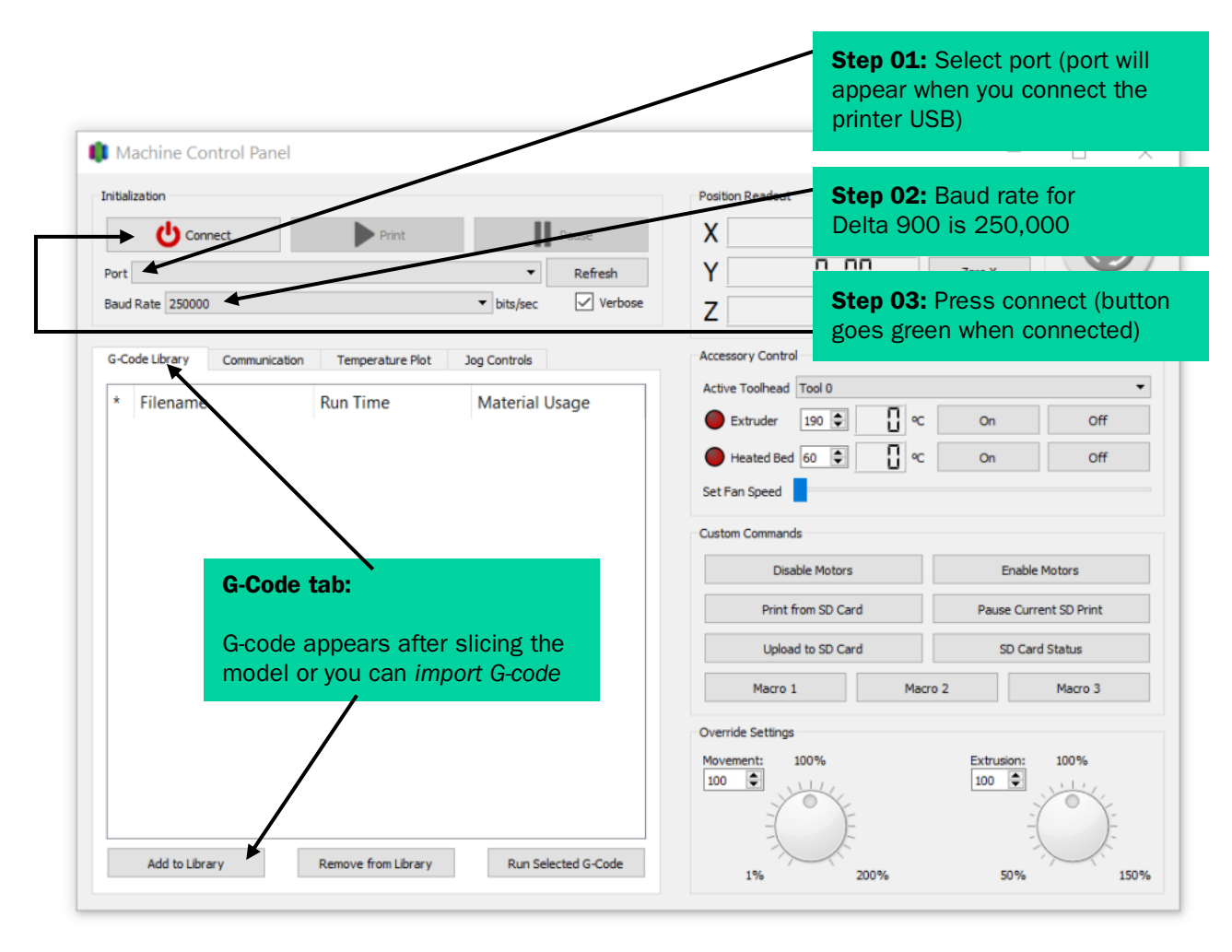

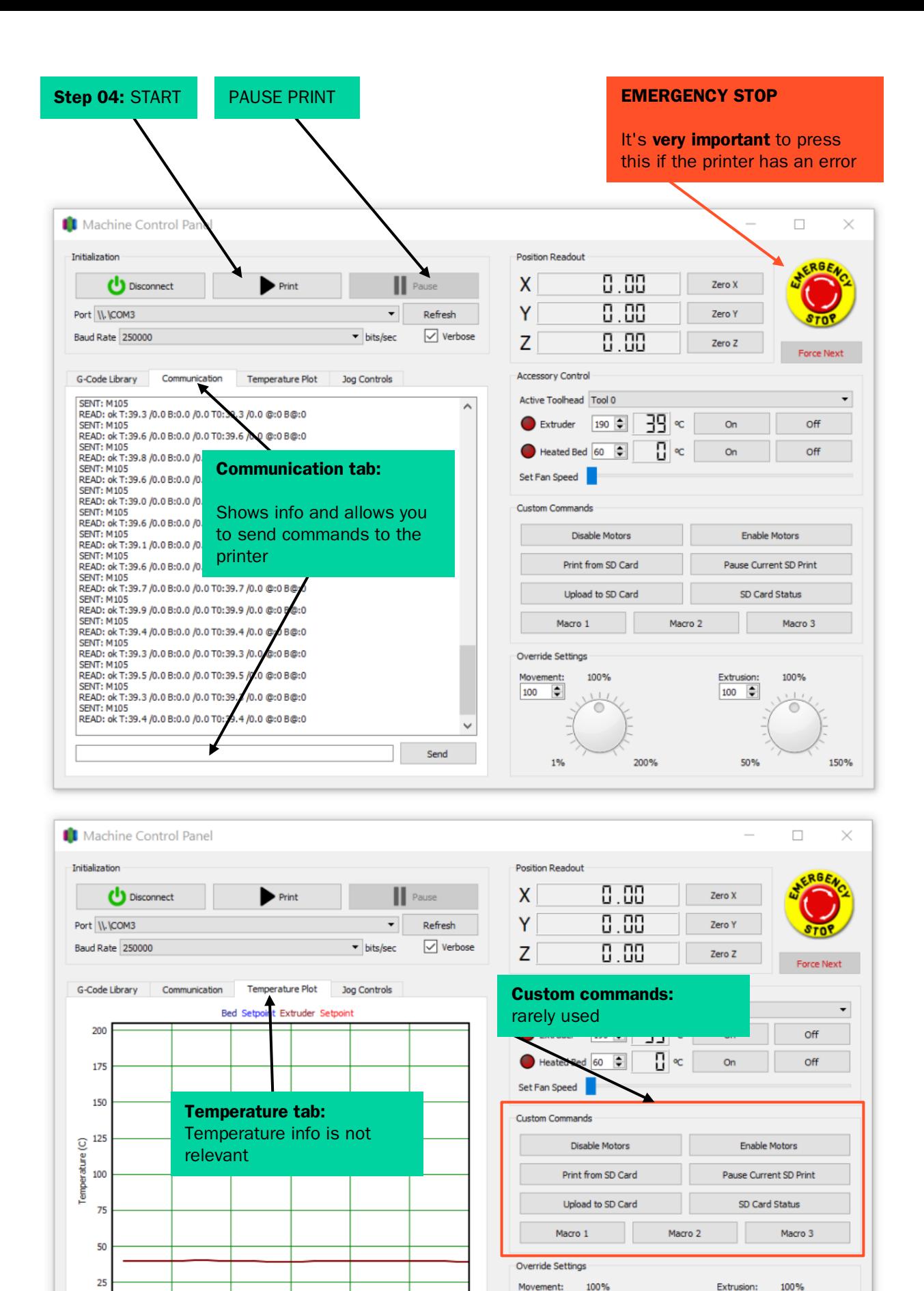

25

150%

 $\overline{100}$   $\overline{•}$ 

50%

 $\overline{\blacksquare}$  $100$ 

 $1%$ 

200%

 $\circ$ 

10

 $\sqrt{\phantom{a}}$  Monitor Temperatures

 $\overline{20}$ 

Clear Plot Data

15

Samples

25

30

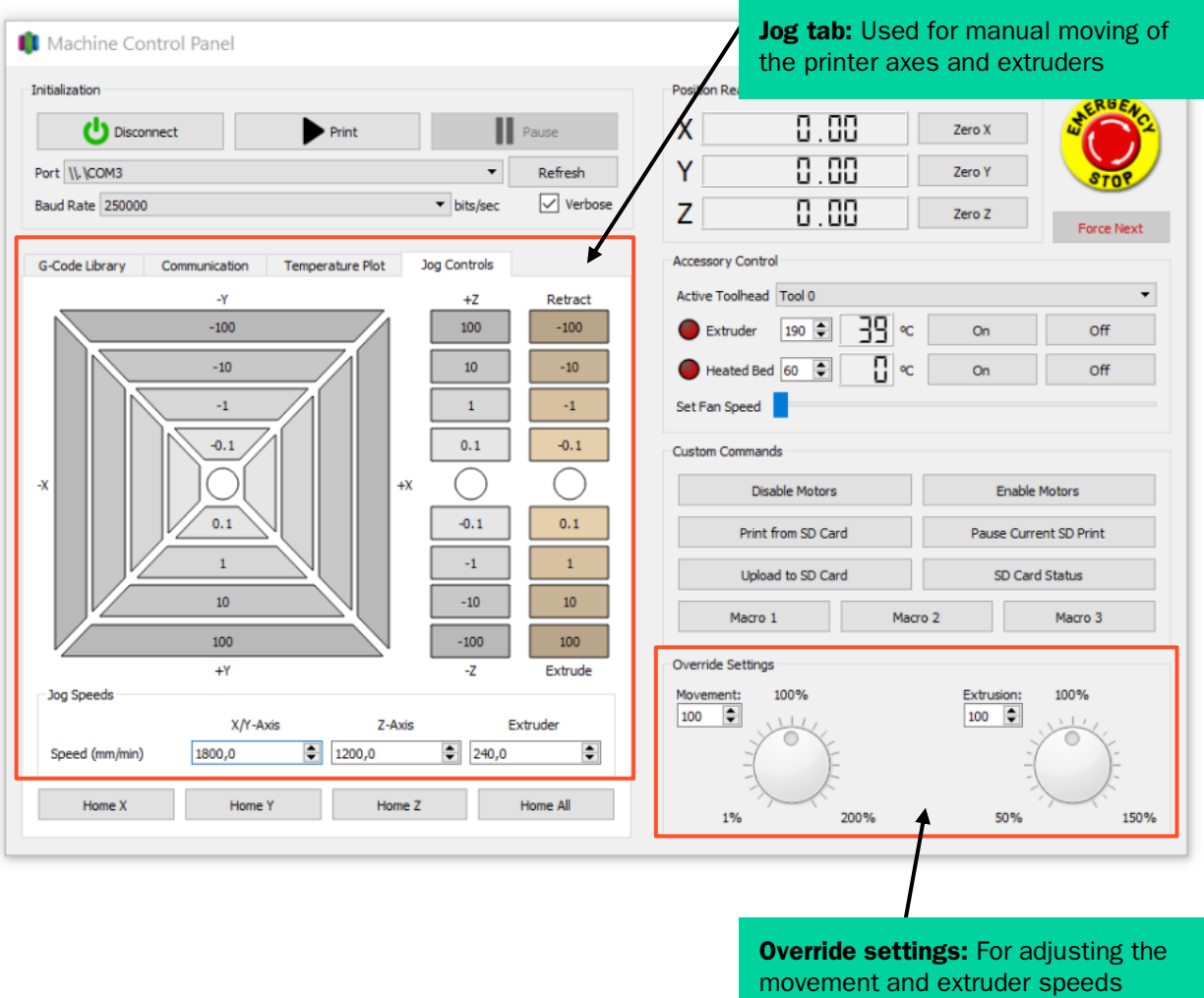

before the print or while printing

With the support of HITSA IT Academy programme.

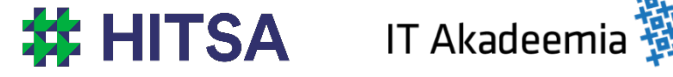

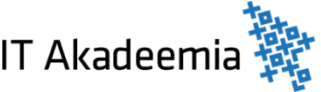

Licensed under a Creative Commons Attribution-Noncommercial-Share Alike 4.0 License http://creativecommons.org/licenses/by-nc-sa/4.0/

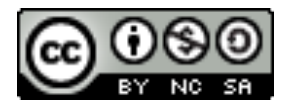

Compiled by Madis Kaasik and Lauri Kilusk, Estonian Academy of Arts, January 2021